## Druckkopf Canon & HP reinigen mit Druckkopf **/** Duesenreiniger

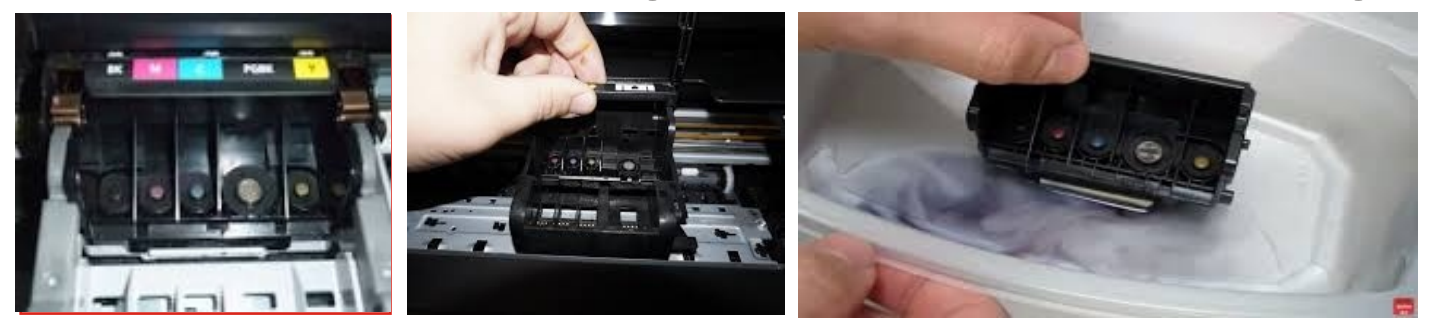

- 1. Schalten Sie ihren Drucker ein und öffnen den Deckel ihres Druckers. Warten Sie bis der Druckkopfschlitten in die Wechselposition der Patronen gefahren ist. Jetzt den Netzstecker ziehen.
- 2. Patronen aus dem Drucker entnehmen und auf eine Unterlage stellen.
- 3. Jetzt die Verriegelung des Druckkopf lösen (Hebel , o.Ä.). Abb. 2
- 4. Den Druckkopf entnehmen , in einen Behälter mit Düsenreiniger stellen. Jetzt mit einer Spritze einige Tropfen auf die Tinteneinlassstutzen geben.
- 5. Die Flüssigkeit einige Zeit einwirken lassen , ca. 20 Minuten. Bei eingetrockneten Druckkopf kann dies auch länger dauern. Mehrere Stunden bzw. Übernacht stehen lassen.
- 6. Nehmen Sie den Druckkopf aus der Flüssigkeit heraus und stellen ihn auf eine abgedeckte Fläche. Jetzt mit einem Küchenpapier (fussel freien Tuch) vorsichtig abtupfen.
- 7. Den Druckkopf wieder in den Druckkopfschlitten einsetzen und verriegeln.
- 8. Die Patronen wieder einsetzen. Danach führen Sie eine Druckkopf Reinigung durch.

Wenn Sie mehr wissen wollen , im Internet gibt es verschiedene Video-Anleitungen. Einfach bei der Suche "Druckkopf reinigen" eingeben.